# de votre recrutement au paiement de vos heures

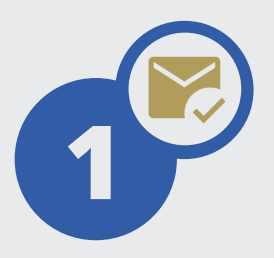

### Je reçois mon mail de sollicitation

- I'y trouve mon lien d'accès provisoire à ENI SAGHE
- → Je le conserve précieusement

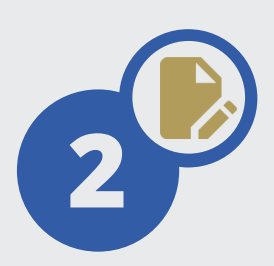

#### Je me connecte à mon ENI SAGHE et je complète mon dossier de recrutement

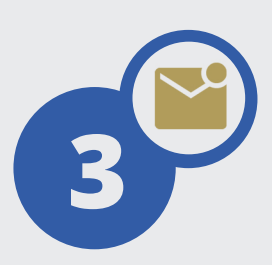

## Je vérifie régulièrement ma messagerie :

- → des notifications me permettront d'être informé de l'avancée de mon dossier
- le consulte mon ENI SAGHE pour en savoir plus ou faire des corrections

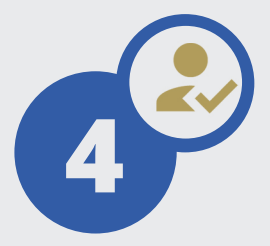

#### Quand mon dossier est déclaré complet je reçois mes identifiants d'accès à mon compte numérique UO

je suis les instructions pour l'activer, conserver mon accès à **ENI SAGHE** et bénéficier des ressources numériques de l'université

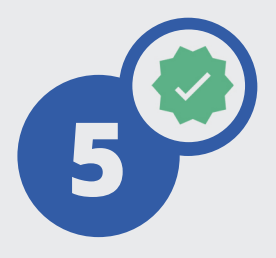

Quand mon dossier est déclaré valide je peux télécharger mon acte d'engagement, suivre mes services d'enseignement et le paiement de mes heures

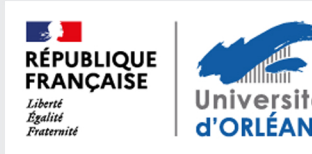